# How to Register your Car

### 豐 **MILLION** THE COLLEGE OF NEW JERSEY THE OFFICE OF STUDENT ACCOUNTS

**Parking Decal registration is open** to all residential students after their first year.

### Step One: Navigate to the TCNJ Today homepage and click the Offices tab

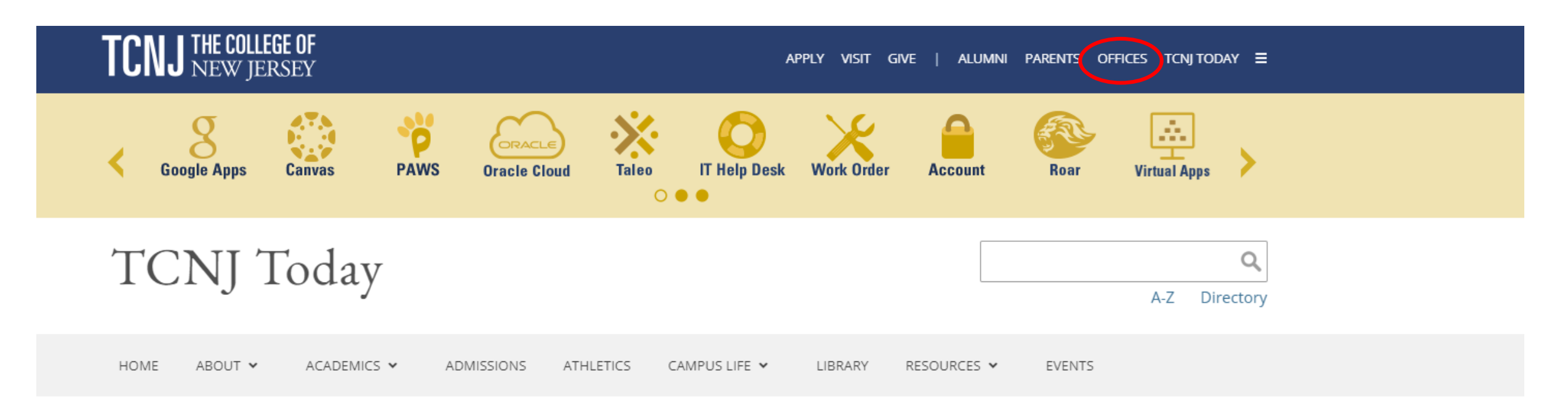

TCNJ stands with the people of Ukraine. View related events.

# Step Two: Scroll down to "P" and click on Parking Services

### ${\bf P}$

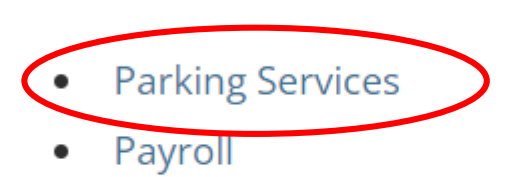

- **Planning and Project Delivery**  $\bullet$
- President  $\bullet$
- Privacy  $\bullet$

Step Three: On the right side of of the screen, click on the CARS Login to open the registration website

#### **CAMPUS AUTOMOBILE REGISTRATION SYSTEM**

**CARS LOGIN** 

Faculty/Staff may pay for their citation in person in Green Hall, Room 119. You may pay with cash or check.

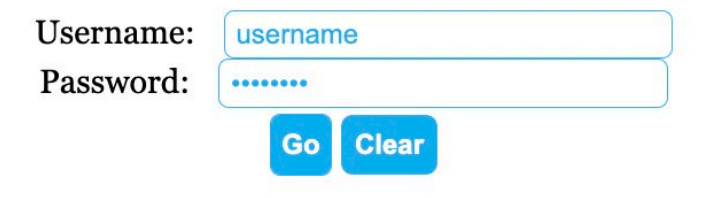

Step Four: Login with your TCNJ user and password.

# Step Five: Click on Request Parking Decal

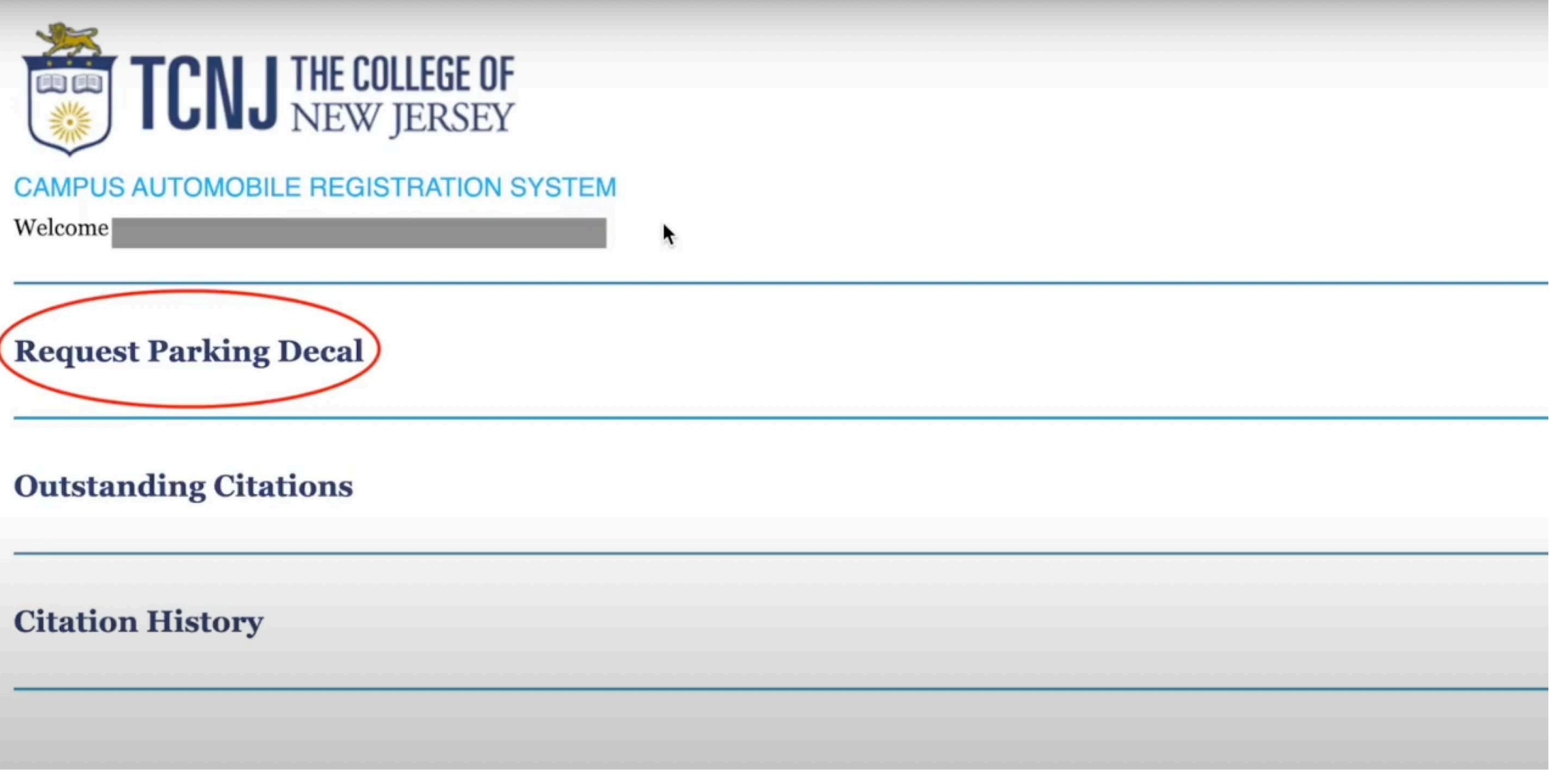

Step Six: To start the parking decal application, click Continue.

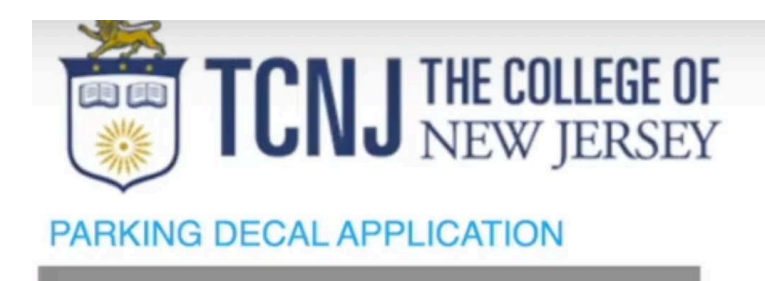

You have the following existing decals:

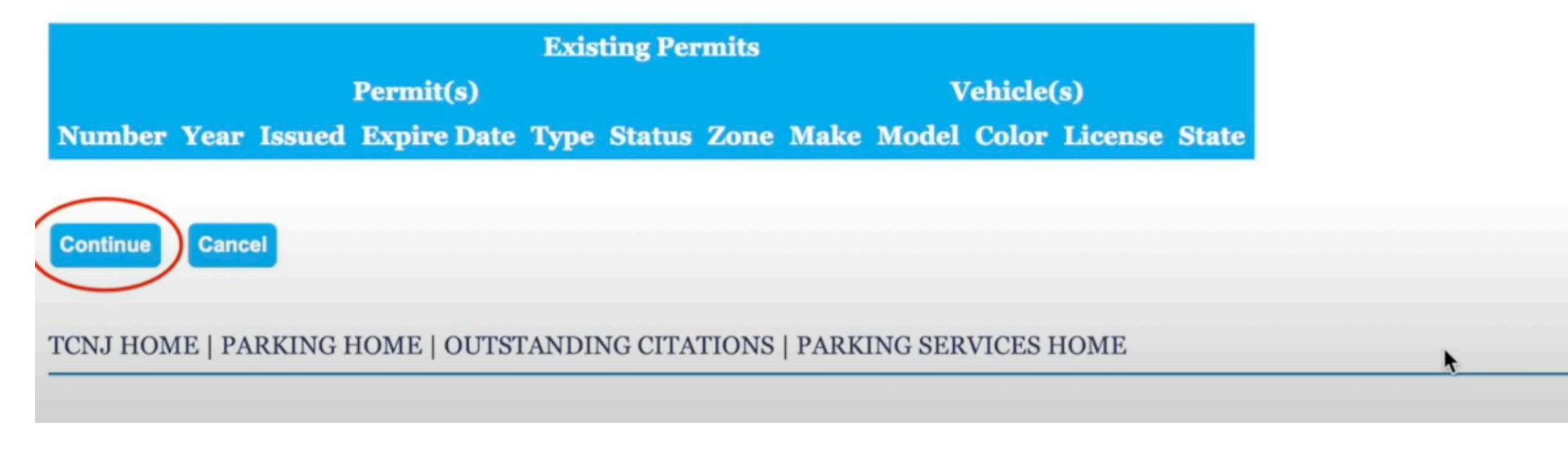

Step Seven: Select the type of permit you need to request, whether Resident or Commuter. Then click Continue.

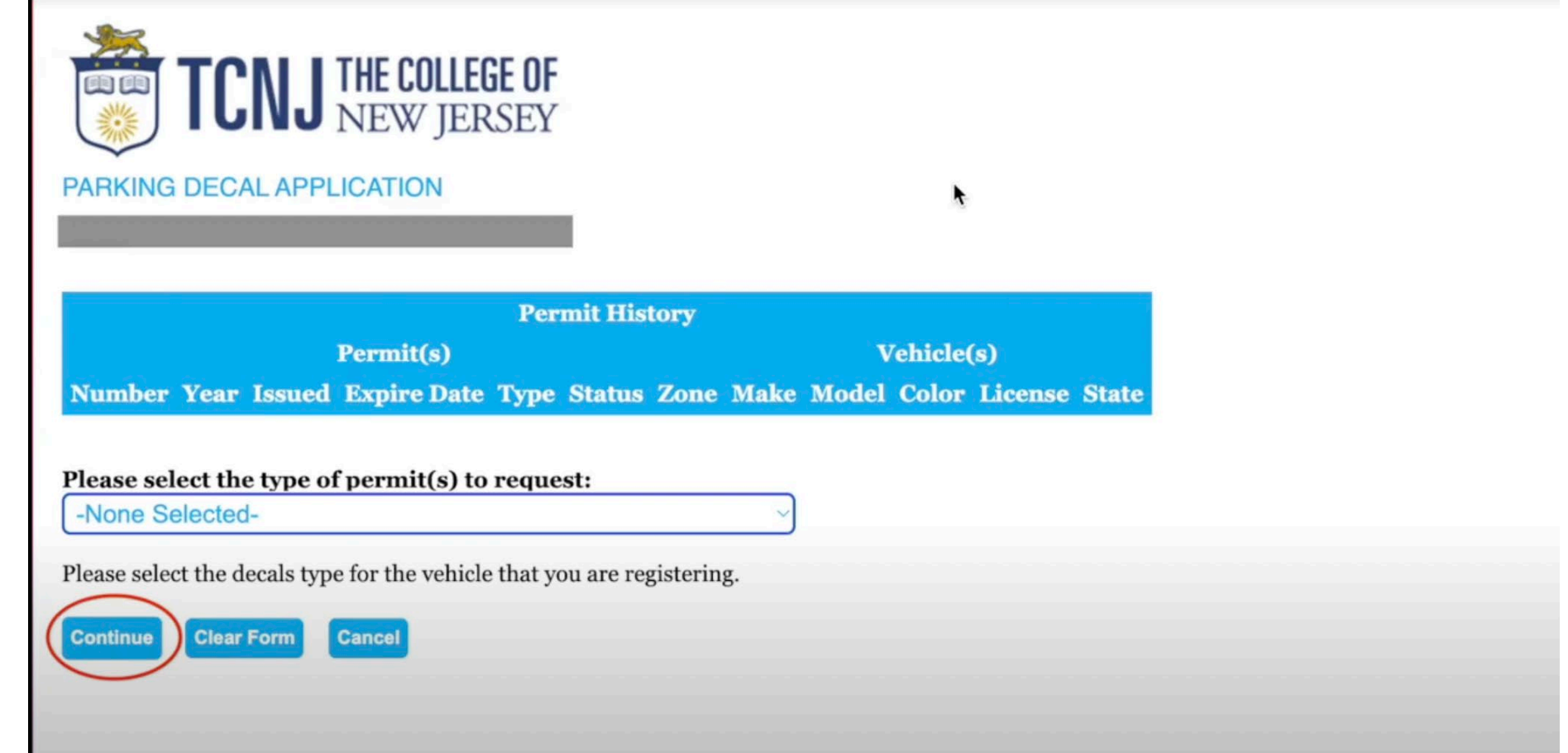

Step Eight: Input the appropriate information for the car you intend to register. Then click, Add Vehicle.

### **Add a Vehicle**

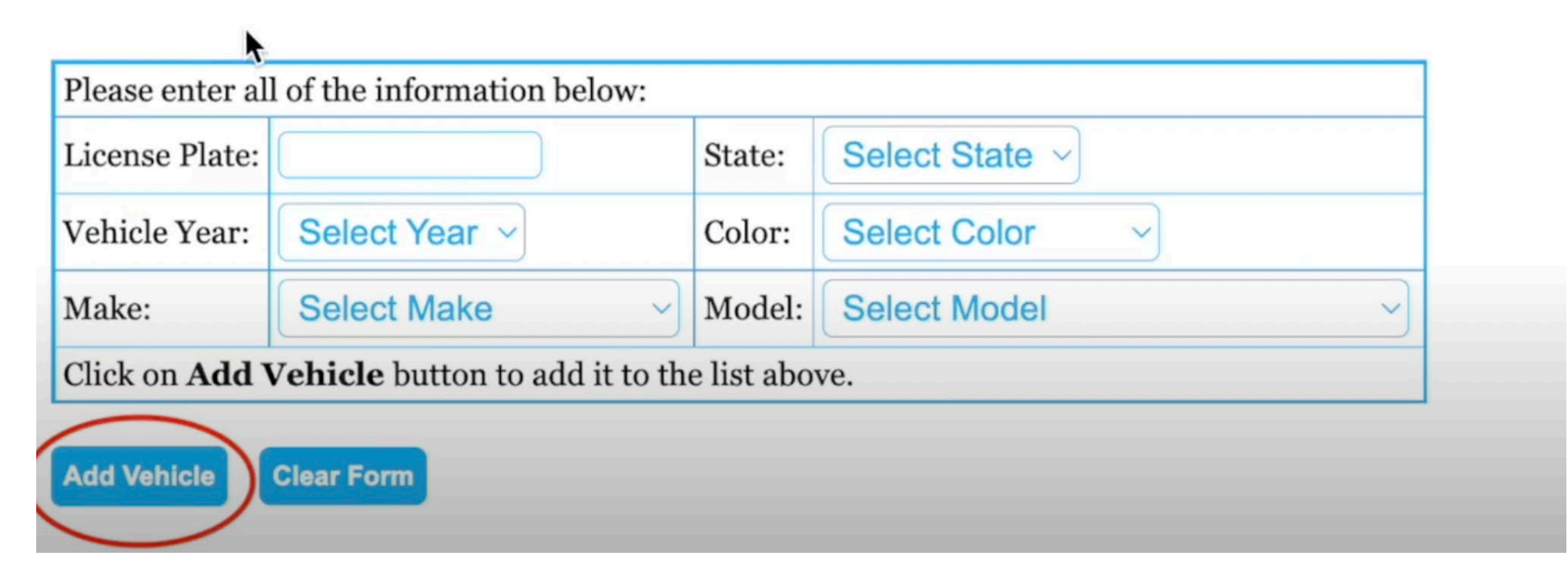

Step Nine: After adding, select the correct vehicle and then click "Request Decal"

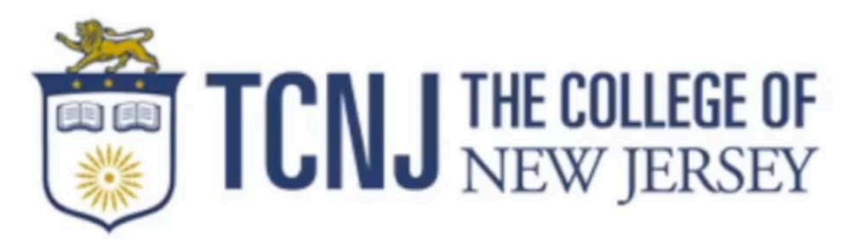

### **SELECT A VEHICLE**

Please select a vehicle or use the **Add a Vehicle** section below to add a new vehicle.

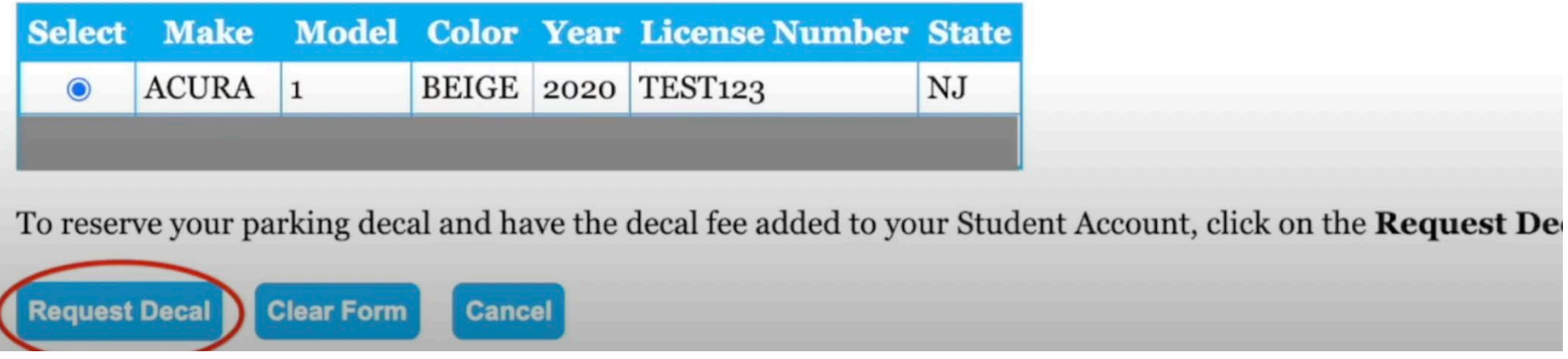

Step Ten: Input your mailing information and then click "Use this Address"

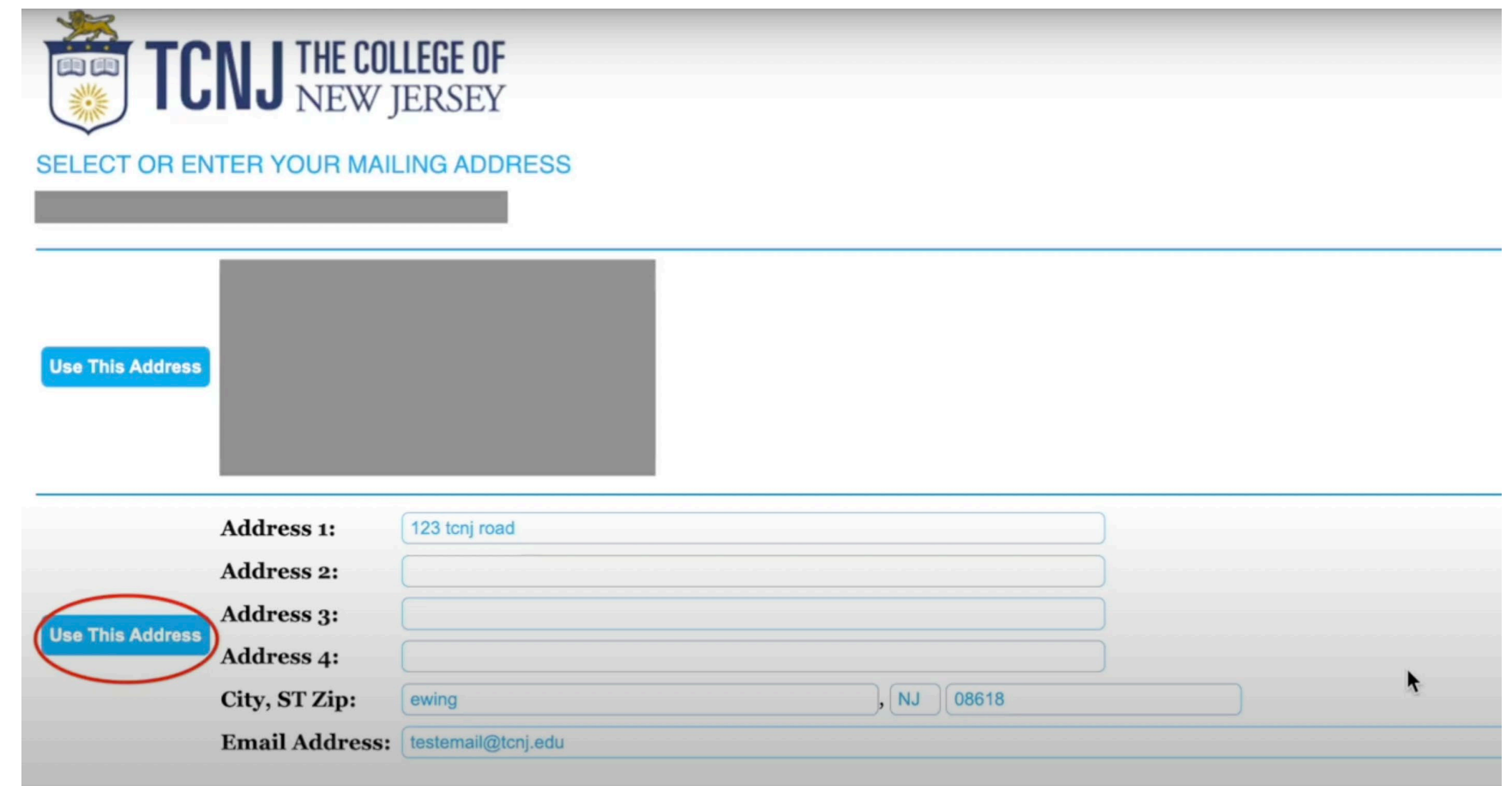

The last page will confirm your registration. Make sure to print out this page as this will act as your temporary permit for 2 weeks until you pick up your decal at the Office of Student Accounts in Green Hall 119.

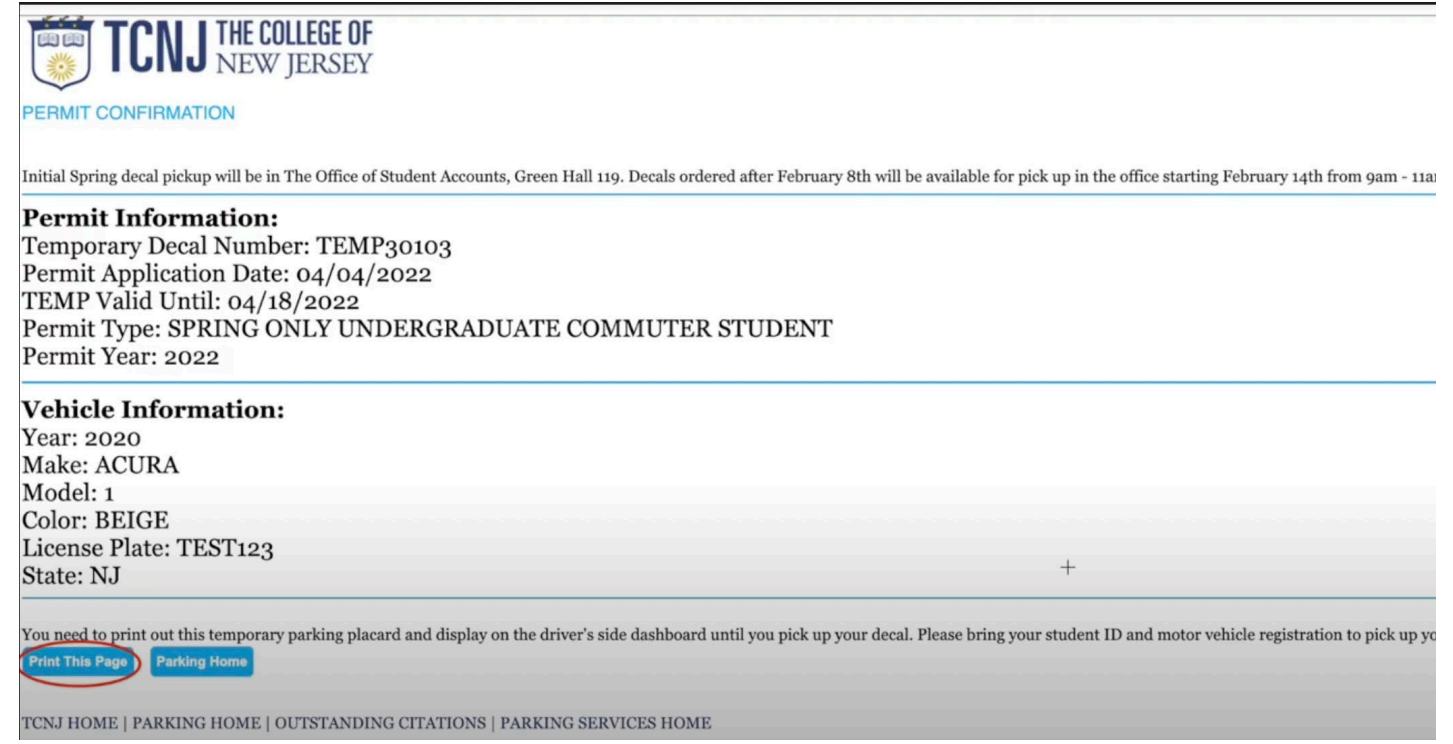

Please allow four days from your order date for the office to process your decal. Bring your vehicle registration and TCNJ ID when you pick up the decal.

### **WHERE COMMUTERS CAN PARK**

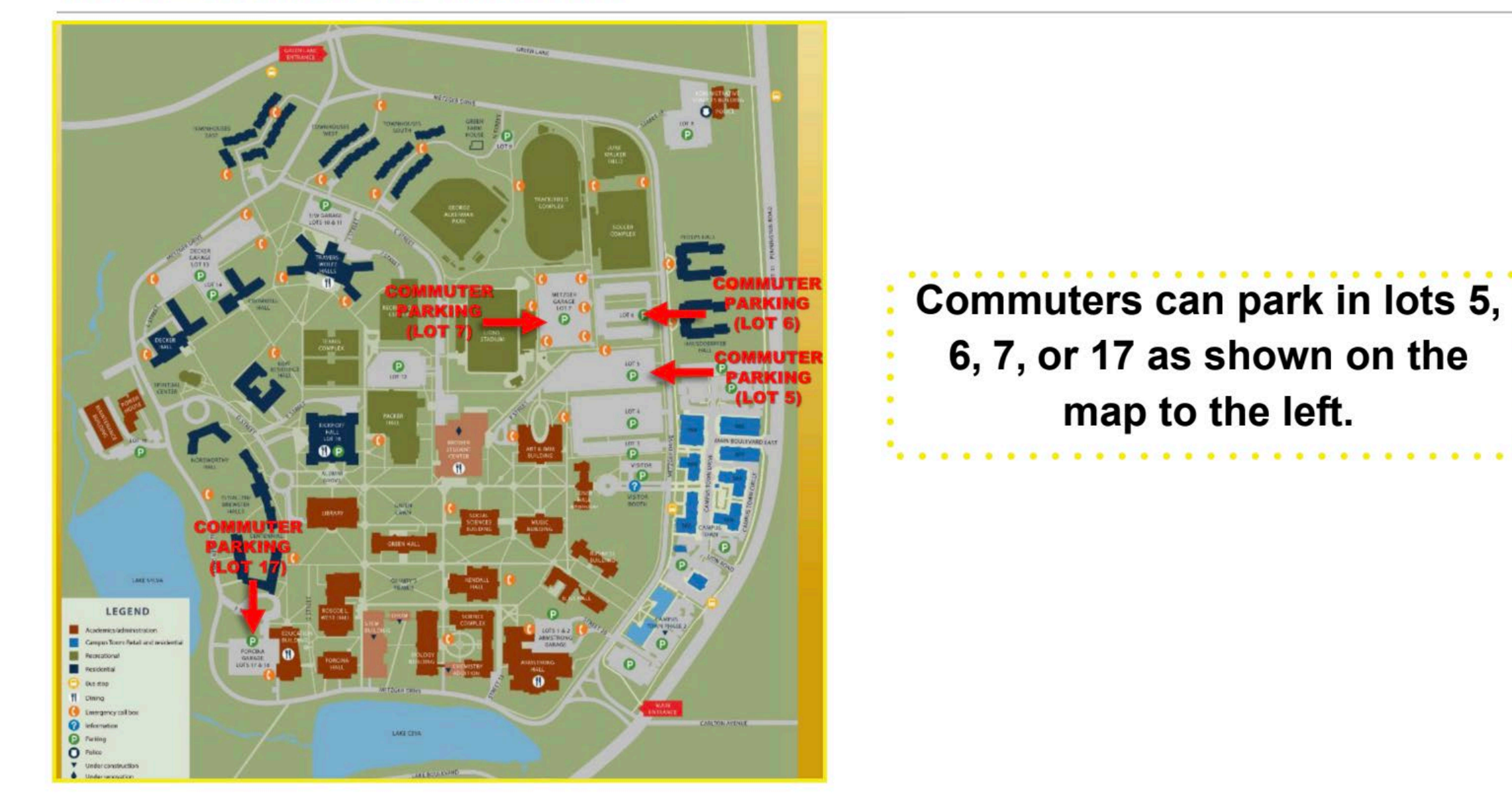